## **Retrouver vos clés de licence**

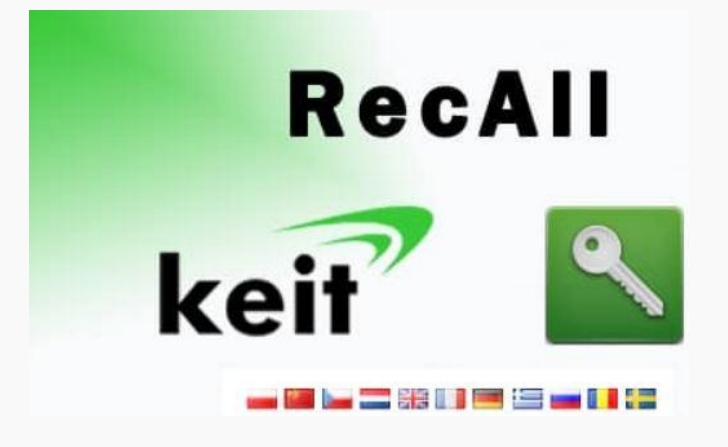

Ce programme gratuit est capable de récupérer les **mots de passe, code d'accès** de plus de **200 logiciels** ( Clients mail, Navigateurs, Messageries instantanées, Wi-Fi etc…) mais surtout, dans le cas qui nous intéresse, les **Clés de licence** de plus de **2800 programmes.**

Je précise que si vous cherchez votre **clé de Windows 8**, je vous conseille plutôt **Windows 8 Product Key Viewver**. vous y trouverez un logiciel spécifique pour cet Os car en général la licence est stockée dans le *[B.I.O.S](https://sospc.name/lexique/)*. (carte mère)

**Et si vous n'arrivez pas à trouver votre** Clé Office **avec** RecALL**, je vous conseille Winkey Finder car les clé de la suite de Microsoft ne sont pas toujours extraites correctement voire pas du tout.**

Ici : [https://www.majorgeeks.com/files/details/winkey\\_finder.html](https://www.majorgeeks.com/files/details/winkey_finder.html)

Je précise enfin que Recall existe aussi en **version portable**, c'est à dire que vous n'avez pas besoin de l'installer. Dans ce tutoriel nous allons parler de **l'installation et l'utilisation de la version classique.**

Une fois le logiciel installé, il manque quelque chose. C'est dommage, **le programme n'installe pas automatiquement de raccourci**, peut être parce que c'est un logiciel que l'on va utiliser rarement. En tous les cas, si vous décidez d'en créer un il ressemblera à cela :

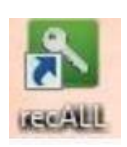

## **L'utilisation.**

A l'ouverture vous avez **trois choix**, le **premier par défaut** est celui que **nous allons utiliser**, le **deuxième** n'est utile que **si vous savez dans quel(s) dossier(s) se trouvent vos clés,** *( mais si on a recours à ce type de logiciel c'est en général justement parce que on ne sait pas où elles sont…) le dernier choix étant réservé à des utilisateurs avertis.*

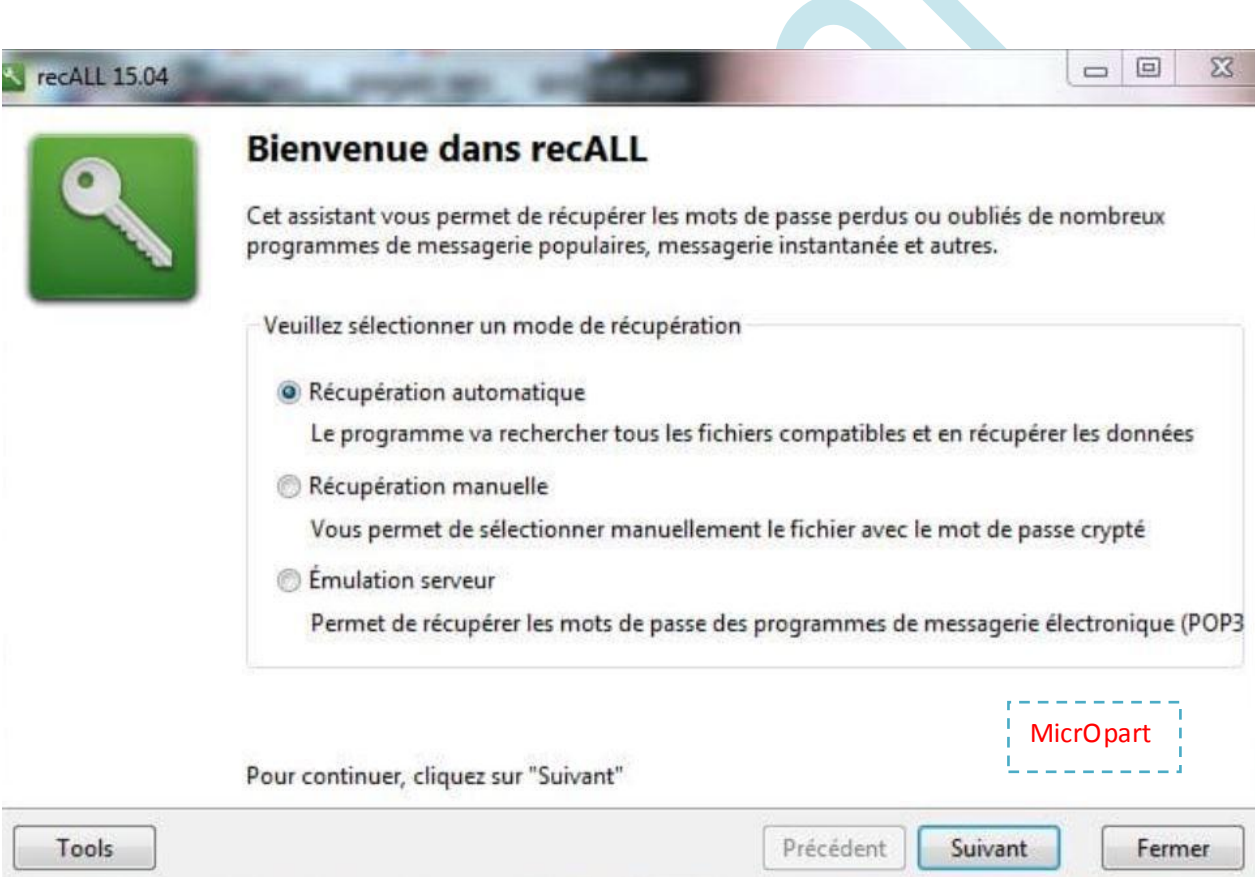

L'analyse sera longue car **l'ensemble de l'ordinateur sera passé au crible**. Une fois terminée vous aurez donc accès à une **multitude d'informations**. Repérez les **symboles** qui vous intéressent, celui **en forme de clé** ( flèche bleue) vous indiquera les **clés trouvées** et celui en **forme de personnage** ( flèche rouge) vous indiquera l**es codes / identifiants ou mot de passe,** vous serez surpris de tout ce que le logiciel va trouver…Imaginez alors ce que peut collecter un virus sur un système mal protégé…Dans la première colonne vous avez accès au nom du logiciel concerné, si vous en cherchez un de précis sachez que vous pouvez les classer par ordre alphabétique en double cliquant en haut de la colonne sur **Application**.

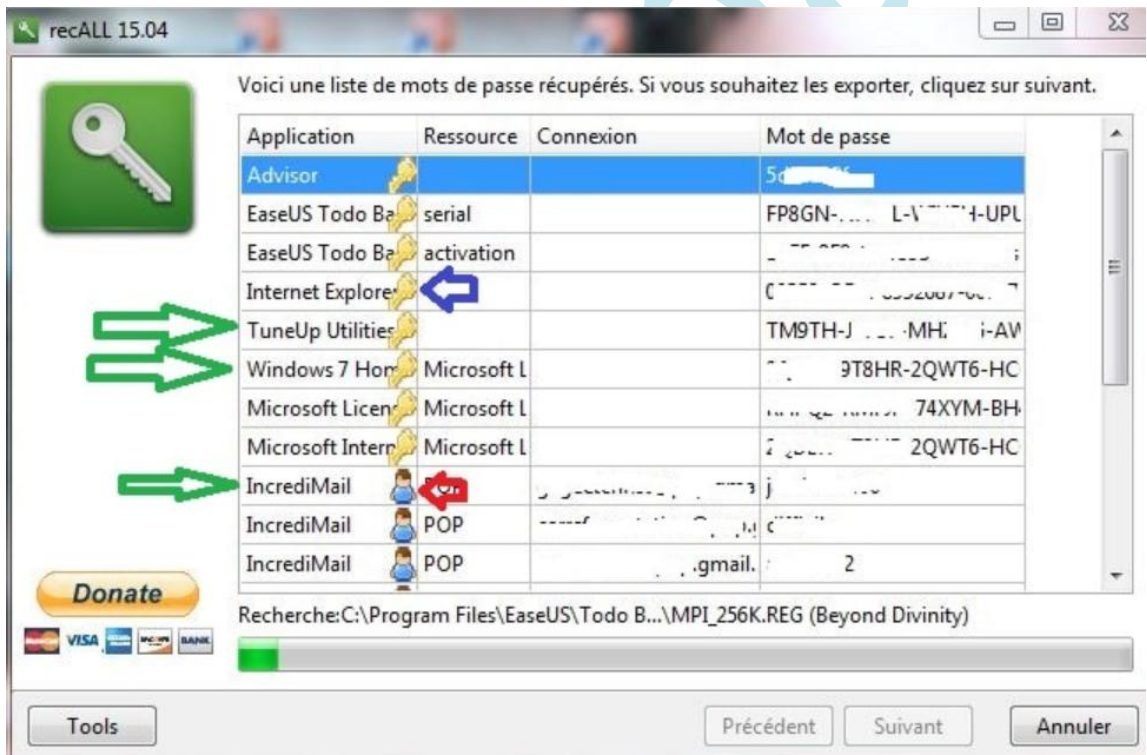

**Par défaut elles ne se redimensionnent pas automatiquement**. Si vous ne voyez pas la totalité de certaines informations, vous pouvez y accéder en **double cliquant sur la ligne qui vous intéresse**…

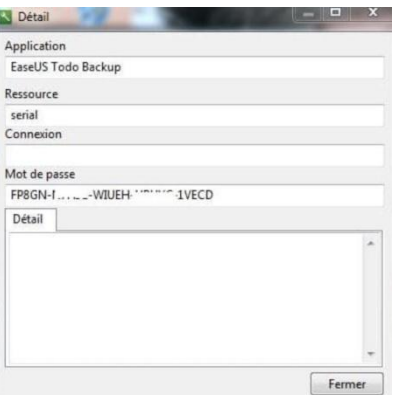

ou en **agrandissant la fenêtre et en ajustant manuellement la largeur des colonnes**.

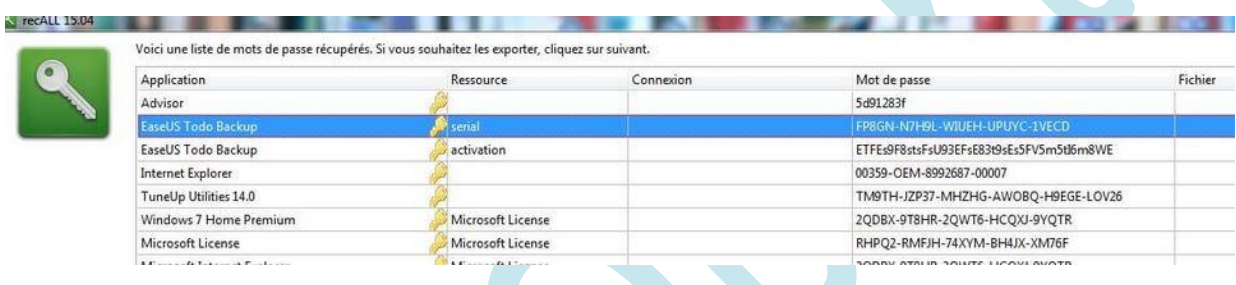

Vous avez la possibilité **d'exporter toutes les informations** trouvées en cliquant sur **Suivant**.

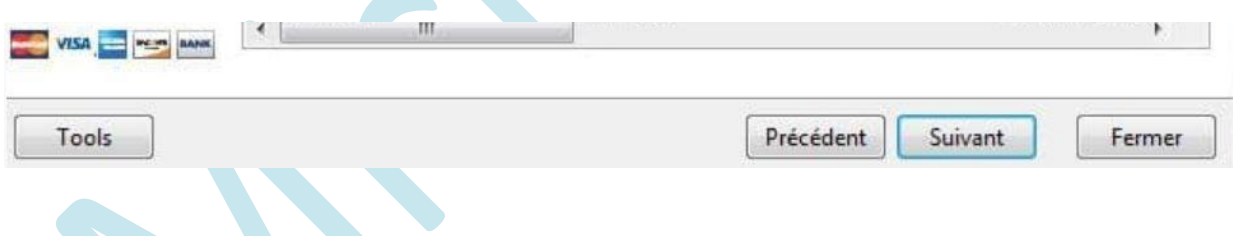

Vous pouvez **choisir dans quel dossier sera envoyé votre fichier**, **le nommer** comme bon vous semble ( un conseil ne lui donnez pas une appellation trop explicite comme *Clés de licence* car si un Virus ou un Pirate passe par là vous lui faciliterez la tache…Sinon le plus **intéressant** est que vous allez surtout pouvoir **choisir dans quel format vous exporterez vos données sensibles.**

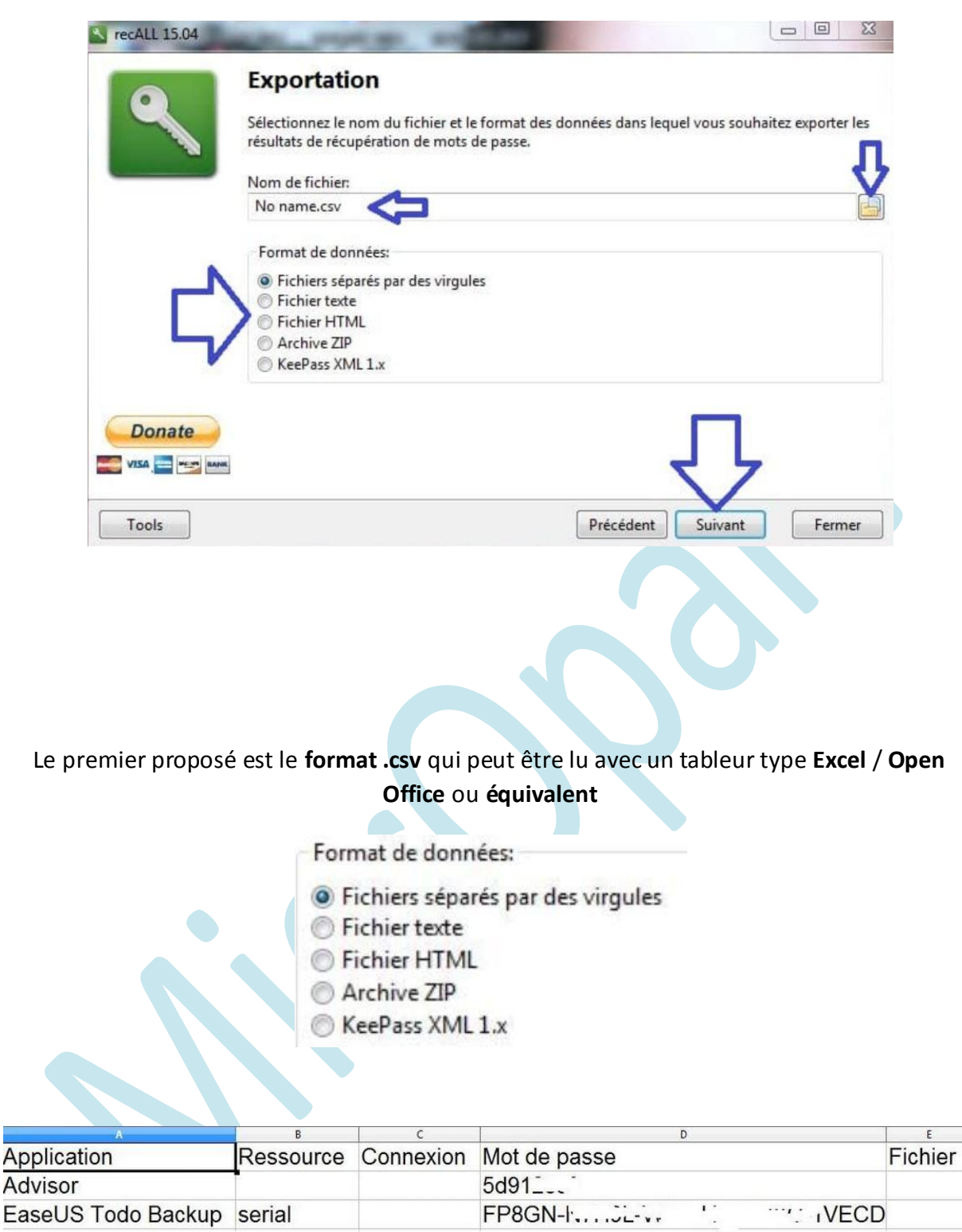

Le suivant est le **format .txt** pour être lu par le **Bloc note** qui équipe toutes les versions de Windows ou encore un éditeur de texte.

Puis vous avez le **format .html**, le format le plus agréable à consulter et à imprimer qui sera ouvert par **votre navigateur** par défaut.

Si vous souhaitez **Graver** ou **Archiver vos données**, vous avez la possibilité de créer une **archive compressée**. (ZIP)

Enfin, le **format .xml**, n'intéressera pas les néophytes car c'est un Langage informatique. Il sera utile pour ceux qui utilisent déjà ou qui projettent d'utiliser le gestionnaire de mots de passe *[Keepass](http://keepass.fr/)*..

**A la fin de l'opération, instantanée, vous aurez un message de confirmation**. Si vous hésitez entre plusieurs formats, exportez vos clés dans tous ceux proposés. Les fichiers produits sont très légers et ne vous encombreront donc pas. Au moins en cas de problème de corruption il y en aura toujours un dans le lot qui s'ouvrira et je le répète, même si c'est une évidence, **ne les stockez pas sur votre ordinateur** d'abord parce qu'en cas de crash disque ils seront inaccessibles et ensuite, comme je l'ai déjà dit plus haut, c'est une aubaine pour un Virus ou un Pirate….

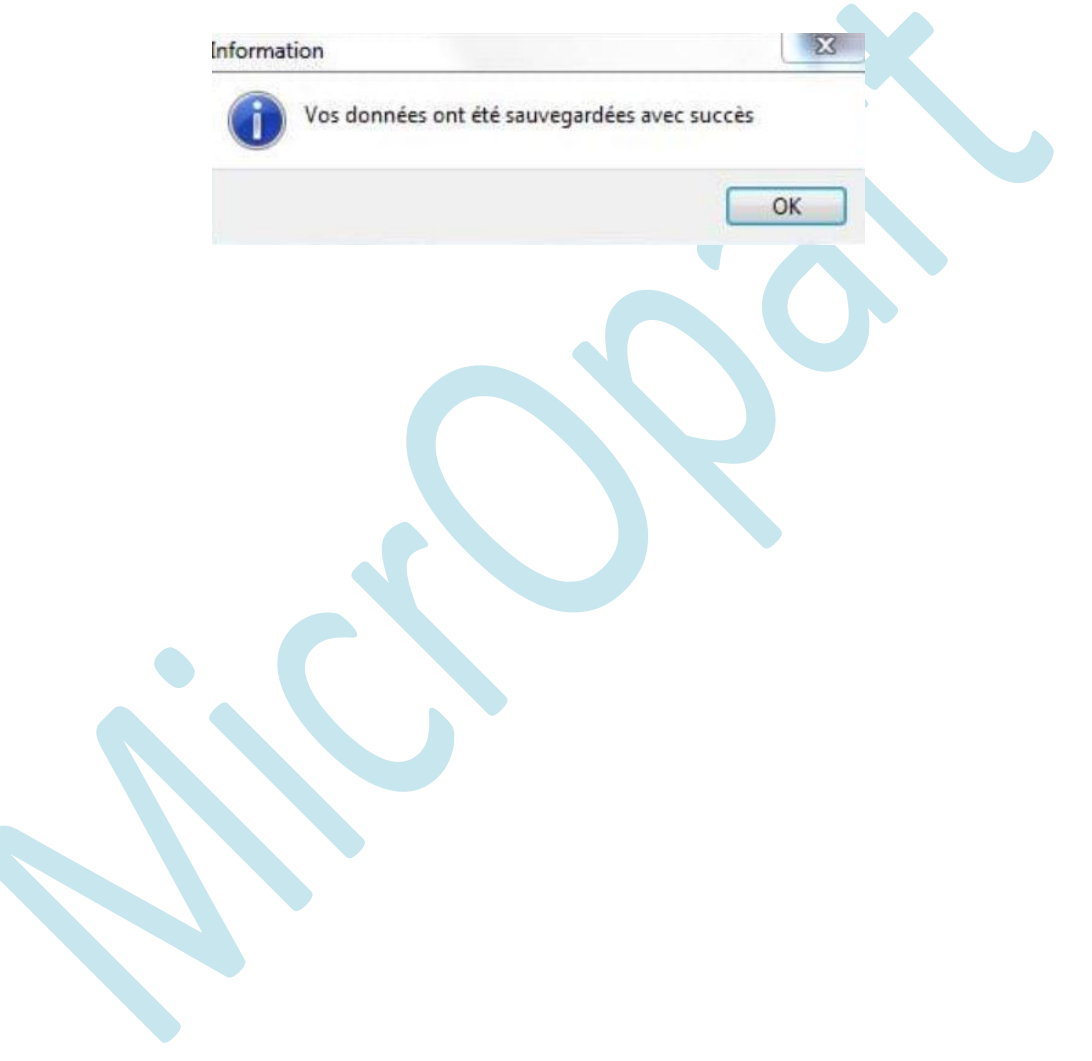